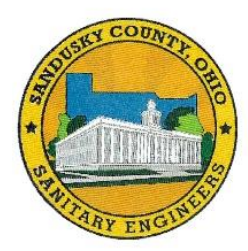

## **Sandusky County Sanitary Engineers**

2100 Countryside Place Fremont, Ohio 43420-9574

Steven F. Shiets, P.E. Sanitary Engineer

Telephone (419) 332-9967 • FAX (419) 334-6714 • Email: saneng@sanduskycountyoh.gov www.sanduskycountysanitaryengineers.com

## **INSTRUCTIONS FOR ONLINE BILL PAYMENT**

To make a utility billing payment online via a Credit or Debit Card, you can access the webpage three different ways:

- 1. Go to the Sandusky County Sanitary Engineer website at [www.sanduskycountysanitaryengineers.com.](http://www.sanduskycountysanitaryengineers.com/)
	- On right side of the **Home** webpage, Click on **Pay Bill Now**
- 2. Go to the Sandusky County Sanitary Engineer website at [www.sanduskycountysanitaryengineers.com.](http://www.sanduskycountysanitaryengineers.com/)
	- Click on **Pay Bill**
	- Click on the link at the bottom right of page under **Pay Bill Online**: [https://www.cubicutilitybilling.com/portal/sanduskyoh/customerlogin.html](https://protect-us.mimecast.com/s/l4ZvCqxn3msLD12fZvWdS?domain=cubicutilitybilling.com)

3. Go to the Sandusky County website at [www.sandusky-county.com.](http://www.sandusky-county.com/)

- Click on **County Department**
- Click on **Sanitary Engineer**
- Click on the link at the bottom right of page under **Pay Bill Online**: [https://www.cubicutilitybilling.com/portal/sanduskyoh/customerlogin.html](https://protect-us.mimecast.com/s/l4ZvCqxn3msLD12fZvWdS?domain=cubicutilitybilling.com)

First time users will need to register their information under the **Register Your Account** screen. Enter your **Book**, **Account** and **Service Address** as it appears on your Utility Bill. The Service Address will be the first service address line exactly as listed on your Utility Bill (all spaces are considered characters). Also enter your **email address** that is filed with the Sanitary Engineers. If we do not have the email address on file with the account, you will need to contact the Sanitary Engineers via email [\(saneng@co.sandusky.oh.us\)](mailto:saneng@co.sandusky.oh.us) or phone (419-332-9967) during regular office hours, 8:00 a.m. to 4:00 p.m. The Sanitary Engineers needs to add this email address to your account.

From there, enter a unique Username, Password and answer 3 Security Questions (which are used if you forget your Username and Password). The password is case sensitive and must include between 8 to 50 characters, at least one number, and at least one letter. After answering your 3 Security Questions, click **Save** to lock in your information. Please save your Username, Password and answers to the Security Questions in a secure location. Click to return to the Customer Login.

From the Customer Login, enter your **Username** and **Password** to **login** to your Account. Once logged in, Account Summary information will be displayed. From this screen, select to make a payment and to view your current bill.

If you have any questions, please contact the Sanitary Engineers.